МИНИСТЕРСТВО НАУКИ И ВЫСШЕГО ОБРАЗОВАНИЯ РОССИЙСКОЙ ФЕДЕРАЦИИ Федеральное государственное бюджетное образовательное учреждение высшего образования «КУБАНСКИЙ ГОСУДАРСТВЕННЫЙ УНИВЕРСИТЕТ» Факультет управления и психологии

> **УТВЕРЖДАЮ Учебной работе**, качеству рвый проректор Хагуров Т.А.

# **РАБОЧАЯ ПРОГРАММА ДИСЦИПЛИНЫ МОДУЛЬ «СОВРЕМЕННЫЕ МЕТОДЫ АНАЛИ АДАННЫХ»**

# **Б1.О.34.02 АНАЛИЗ ДАННЫХ В ПРОФЕССИОНАЛЬНОЙ СФЕРЕ**

Направление подготовки *37.03.02 Конфликтология*

Направленность (профиль) Общий профиль

Квалификация Бакалавр

Форма обучения Очная / очно-заочная

Краснодар 2024

Рабочая программа дисциплины Б1.О.34.02 «АНАЛИЗ ДАННЫХ В ПРОФЕССИОНАЛЬНОЙ СФЕРЕ» составлена в соответствии с федеральным государственным образовательным стандартом высшего образования (ФГОС ВО) по направлению подготовки 37.03.02 Конфликтология

Программу составил:

Седых Б.Р., ст.преподаватель

Рабочая программа дисциплины Б1.О.34.01 «Анализ данных в профессиональной сфере»

утверждена на заседании кафедры социальной психологии и социологии управления протокол № 15 «16» апреля 2024 г.

Заведующий кафедрой социальной

психологии и социологии управления Педанова Е.Ю.

Утверждена на заседании учебно-методической комиссии факультета управления и психологии протокол № 4 «22» апреля 2024г. Председатель УМК факультета  $\mu$ управления и психологии Шлюбуль Е.Ю.

Рецензент:

Чепелева Л.М., канд.психол.наук.,зав.каф. социальной работы психологии и педагогики высшего образования.

Куруклис М.И., психолог ГКУ СО КК «Краснодарский краевой кризисный центр»

# **1 Цели и задачи изучения дисциплины (модуля)**

- *1.1* **Цель освоения дисциплины** Б1.О.34.02 «Анализ данных в профессиональной сфере" формирование у студентов практических навыков и умений в использовании современных информационных технологий, при обработке и анализе информации в гуманитарных социальных науках
- *1.2* Задачи дисциплины
	- 1) выработка навыков работы с компьютером как средством управления и обработки информации. Обучение студентов практике и технологиям использования информационных и коммуникационных технологий в научно-исследовательской и образовательной деятельности;
	- 2) дальнейшее развитие представлений студентов об основных математических методах, используемых в современных психологических исследованиях
	- 3) развитие способностей самостоятельного анализа рабочих ситуаций, возникающих при обработке данных при проектировании и моделировании сложных систем.

# *1.3* **Место дисциплины (модуля) в структуре образовательной программы**

Дисциплина «Анализ данных в профессиональной сфере» относится к обязательной части Блока 1 "Дисциплины (модули)" учебного плана. Курс Б1.О.34.02 «Анализ данных в профессиональной сфере» строится по принципу обеспечения междисциплинарных связей с другими дисциплинами.

Входные знаний, умения и компетенции, необходимые для её успешного освоения, формируются в процессе изучения учебных дисциплин бакалавриата, в том числе: «Основы математической статистики», «Современные коммуникативные технологии», «Основы научноисследовательской работы». Компетенции, полученные в данной дисциплине, параллельно отрабатываются в дисциплине «Системы искусственного интеллекта», являющейся частью данного модуля «Современные методы анализа данных».

## *1.4* **Перечень планируемых результатов обучения по дисциплине (модулю), соотнесенных с планируемыми результатами освоения образовательной программы**

Изучение данной учебной дисциплины направлено на формирование у обучающихся следующей компетенции:

ОПК-8 Способен понимать принципы работы современных информационных технологий и использовать их для решения задач профессиональной деятельности

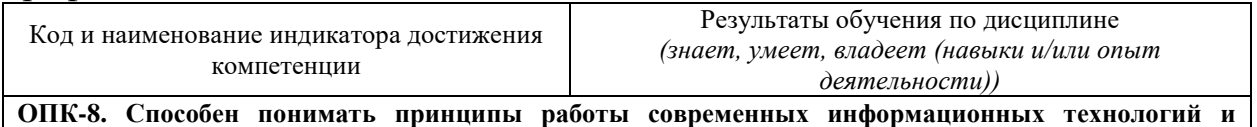

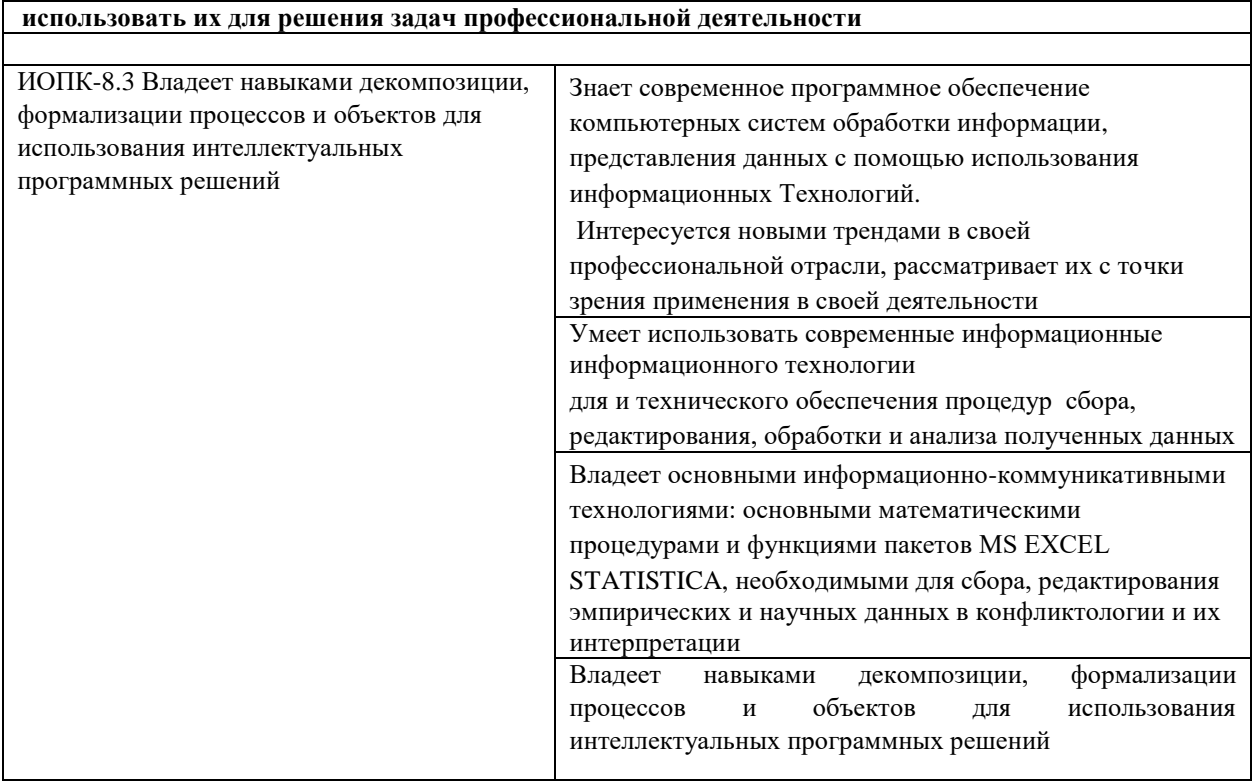

Результаты обучения по дисциплине достигаются в рамках осуществления всех видов контактной и самостоятельной работы обучающихся в соответствии с утвержденным учебным планом.

Индикаторы достижения компетенций считаются сформированными при достижении соответствующих им результатов обучения.

### **2. Структура и содержание дисциплины**

#### **2.1 Распределение трудоёмкости дисциплины по видам работ**

Общая трудоёмкость дисциплины составляет 2 зачетные единицы (72 часа), их распределение по видам работ представлено в таблице

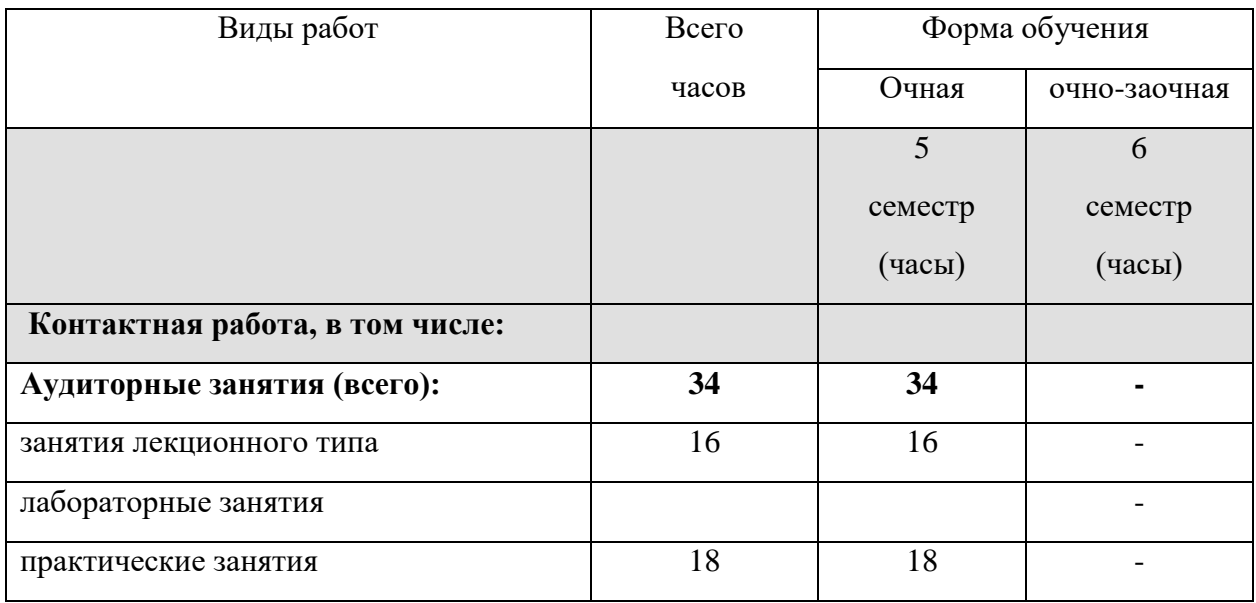

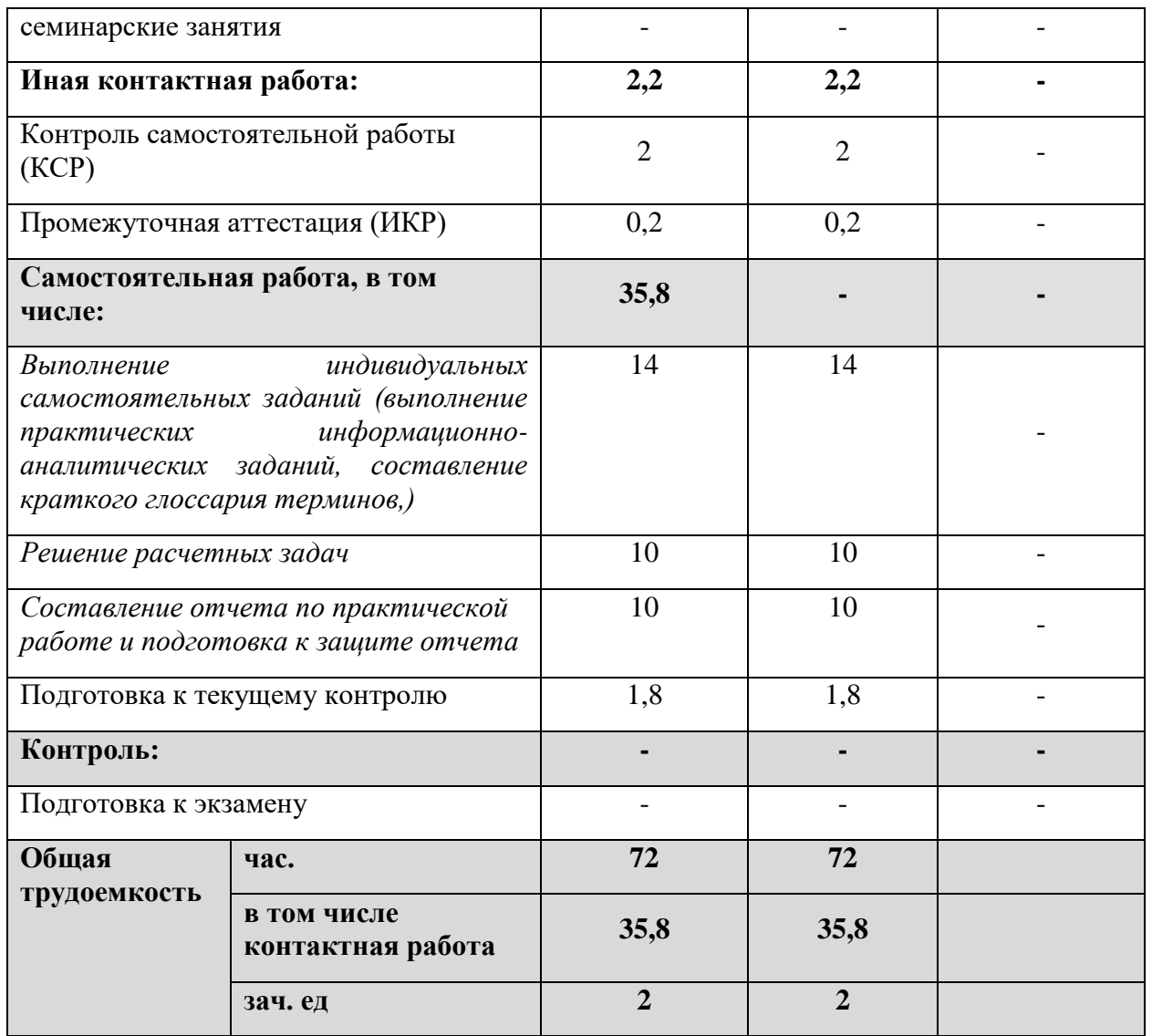

## **2.2. Структура дисциплины:**

Распределение видов учебной работы и их трудоемкости по разделам дисциплины.

Разделы (темы) дисциплины, изучаемые в 5 семестре

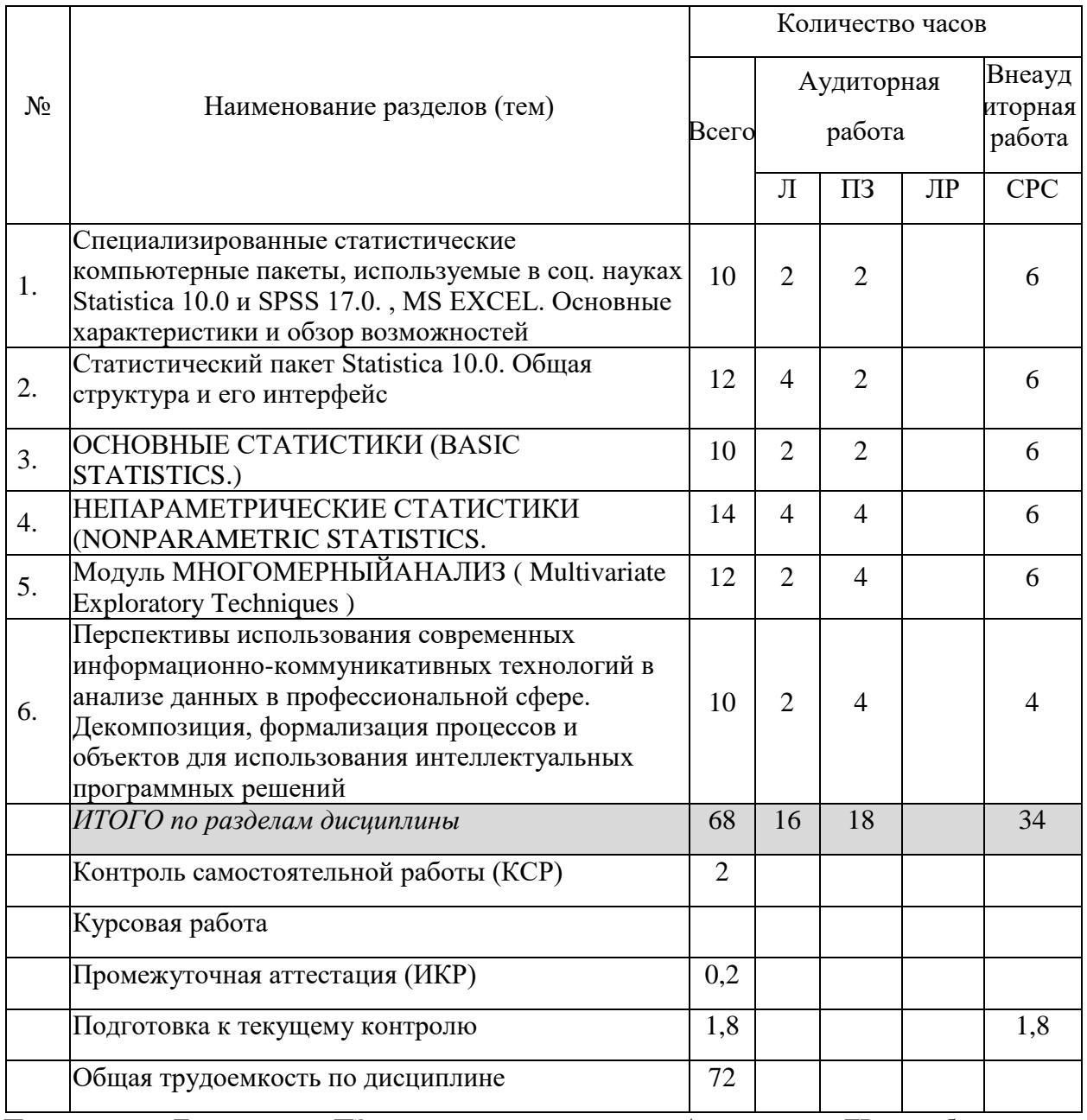

Примечание: Л – лекции, ПЗ – практические занятия / семинары, ЛР – лабораторные занятия, СРС – самостоятельная работа студента

# **2.3 Содержание разделов (тем) дисциплины:**

#### **2.3.1 Занятия лекционного типа.**

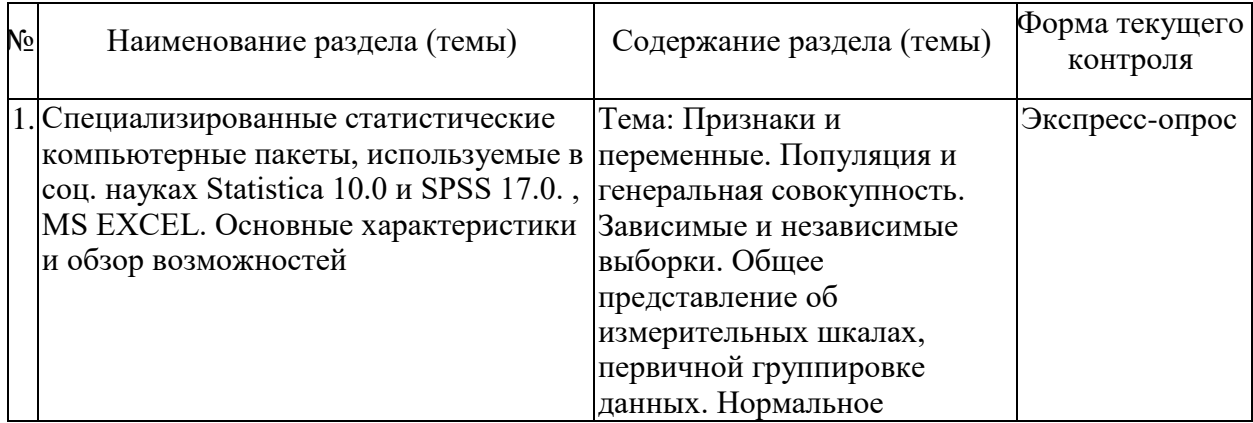

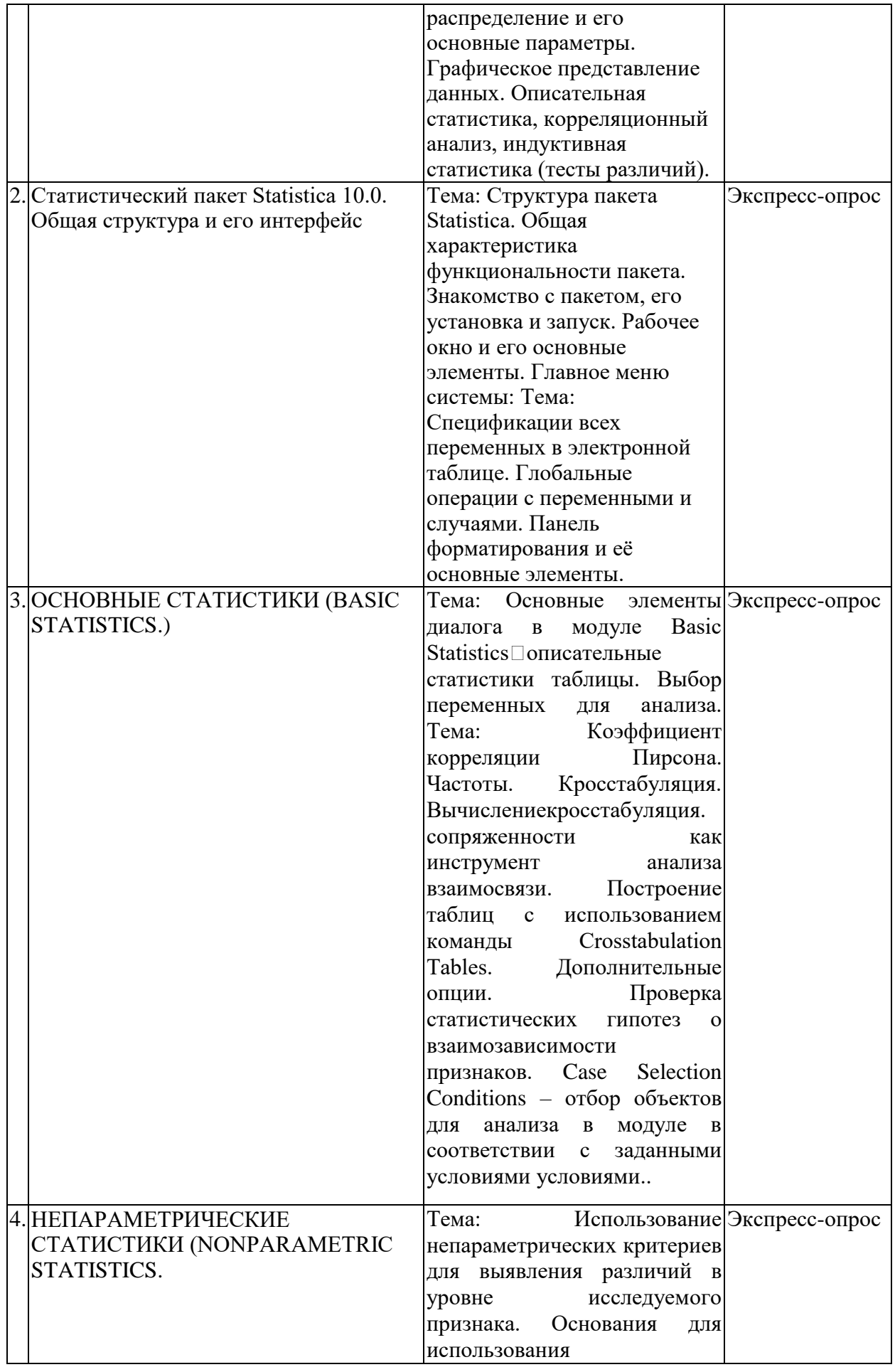

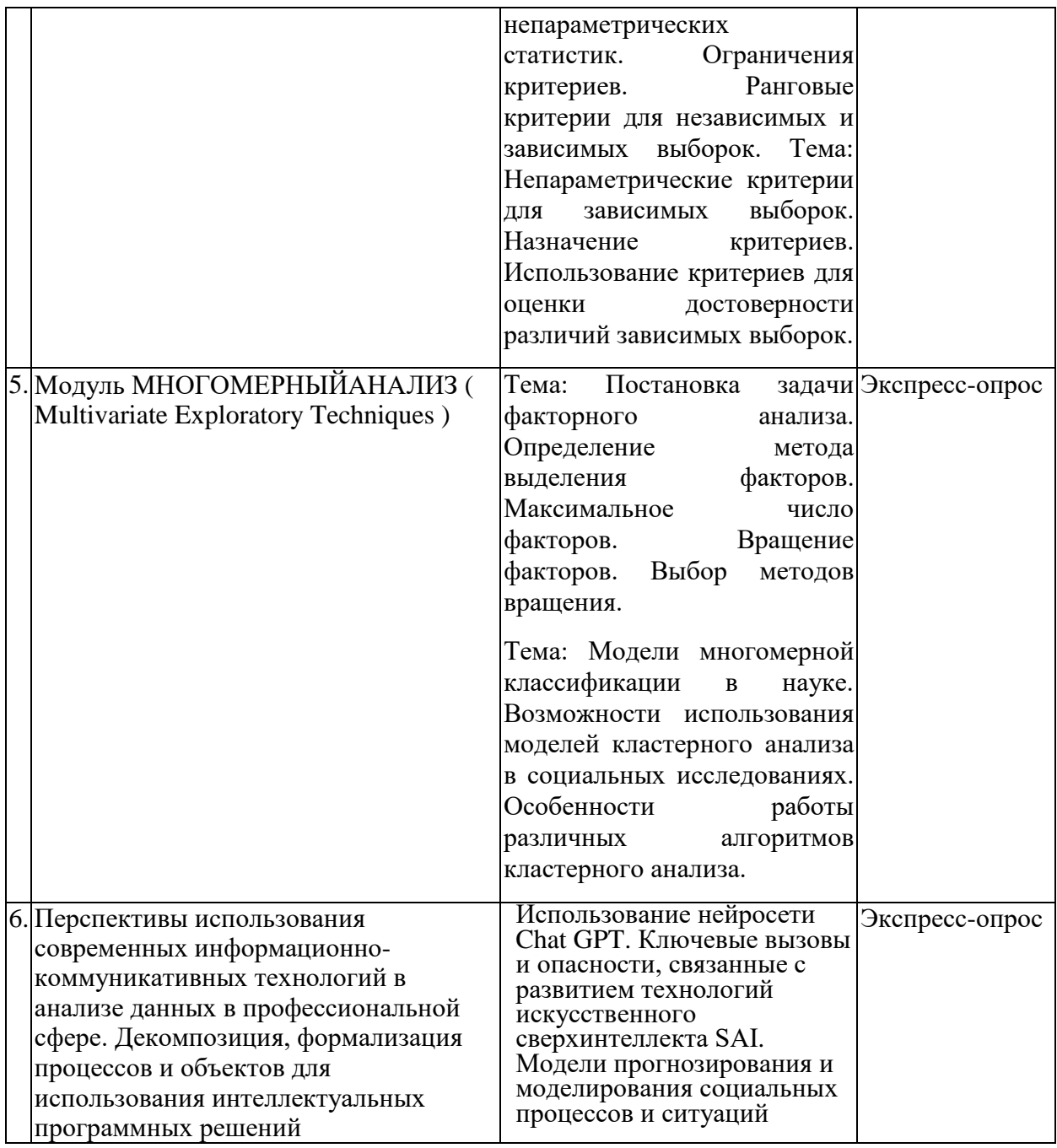

## **2.3.2 Занятия семинарского типа**

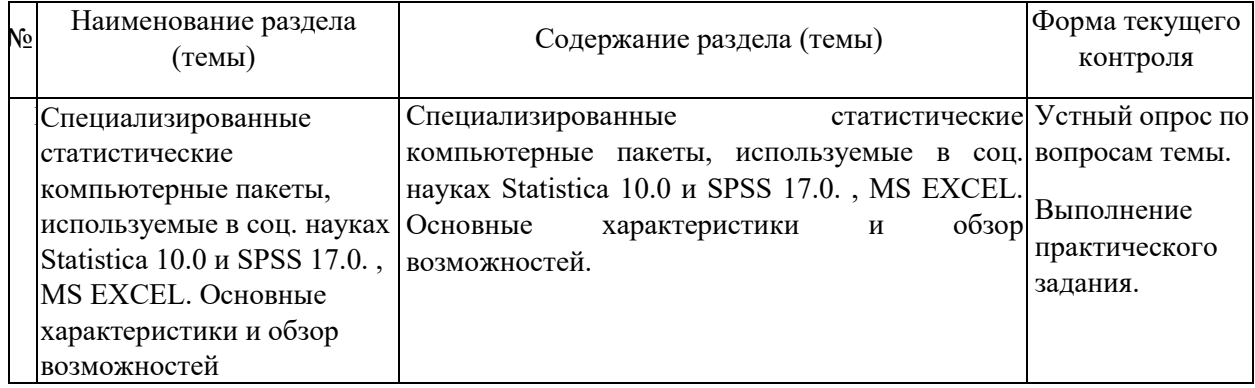

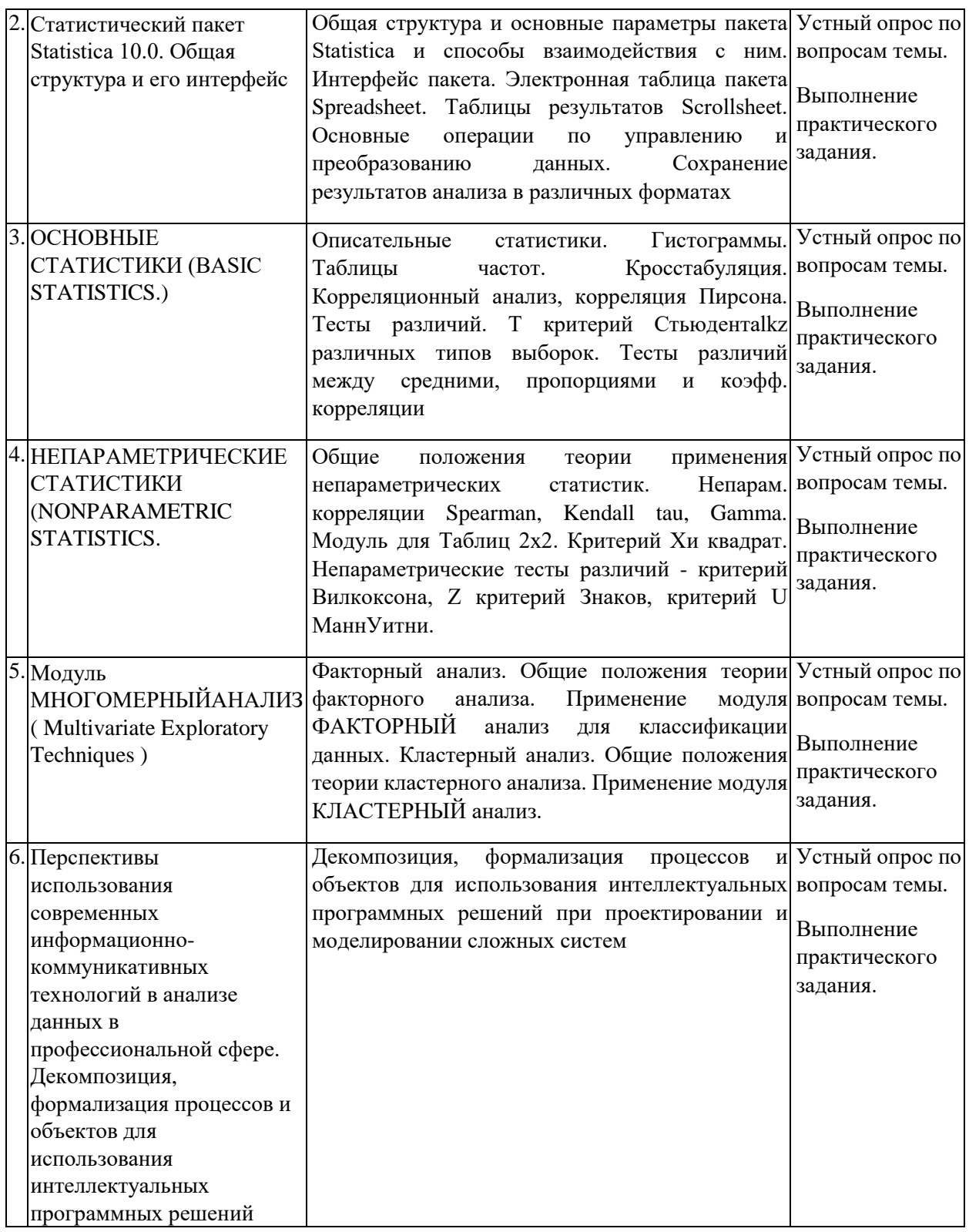

## **2.1.1 Примерная тематика курсовых работ (проектов)**

Курсовые работы не предусмотрены

#### **2.2 Перечень учебно-методического обеспечения для самостоятельной работы обучающихся по дисциплине (модулю)**

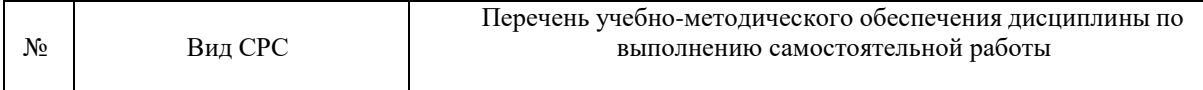

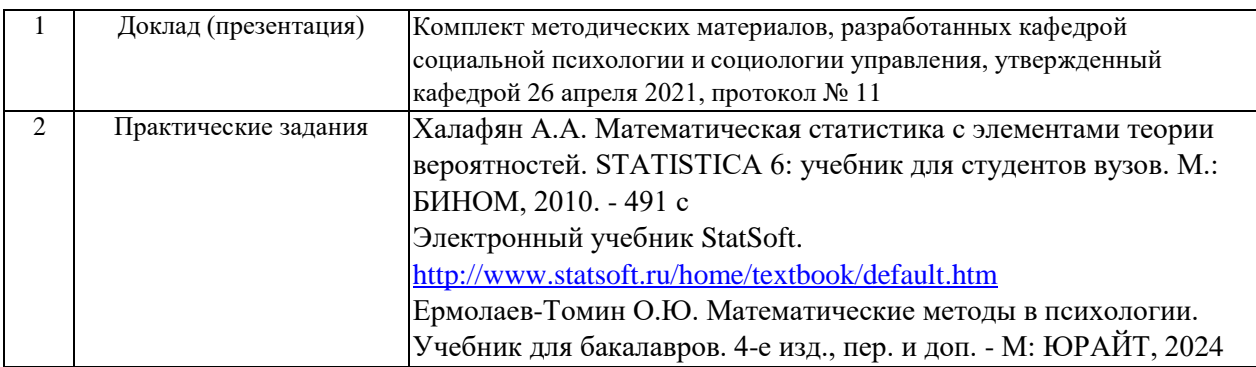

Учебно-методические материалы для самостоятельной работы обучающихся из числа инвалидов и лиц с ограниченными возможностями здоровья (ОВЗ) предоставляютсяв формах, адаптированных к ограничениям их здоровья и восприятия информации:

Для лиц с нарушениями зрения:

– в печатной форме увеличенным шрифтом,

– в форме электронного документа,

– в форме аудиофайла,

– в печатной форме на языке

Брайля. Для лиц с

нарушениями слуха:

– в печатной форме,

– в форме электронного документа.

Для лиц с нарушениями опорно-двигательного аппарата:

– в печатной форме,

– в форме электронного документа,

– в форме аудиофайла.

Данный перечень может быть конкретизирован в зависимости от контингента обучающихся.

**3. Образовательные технологии, применяемые при освоении дисциплины (модуля)**

В ходе изучения дисциплины предусмотрено использование следующих образовательных технологий: лекции, практические занятия, проблемное обучение, подготовка практических работ, самостоятельная работа студентов.

Компетентностный подход в рамках преподавания дисциплины реализуется в использовании интерактивных технологий и активных методов (выполнение практических работ на компьютере) в сочетании с внеаудиторной работой.

Организуются самостоятельная работа студентов курса на ПК, для реализации возможностей закрепления навыков практической работы в среде Excel и STATISTICS и выполнения самостоятельных работ с использованием STATISTICS (например, для обработки результатов самостоятельных научно-практических исследований студентов).

Информационные технологии, применяемые при изучении дисциплины: использование информационных ресурсов, доступных в информационнотелекоммуникационной сети Интернет.

Адаптивные образовательные технологии, применяемые при изучении дисциплины – для лиц с ограниченными возможностями здоровья предусмотрена организация консультаций с использованием электронной почты.

**5. Оценочные средства для текущего контроля**

#### **успеваемости ипромежуточной аттестации**

Оценочные средства предназначены для контроля и оценки образовательных достижений обучающихся, освоивших программу учебной дисциплины «Анализ данных в профессиональной сфере».

Оценочные средства включает контрольные материалы для проведения **текущего контроля** в форме контрольных вопросов для экспресс-опросов по лекционному материалу, участия в практических занятиях и **промежуточной аттестации** в форме выполнения практических заданий по темам.

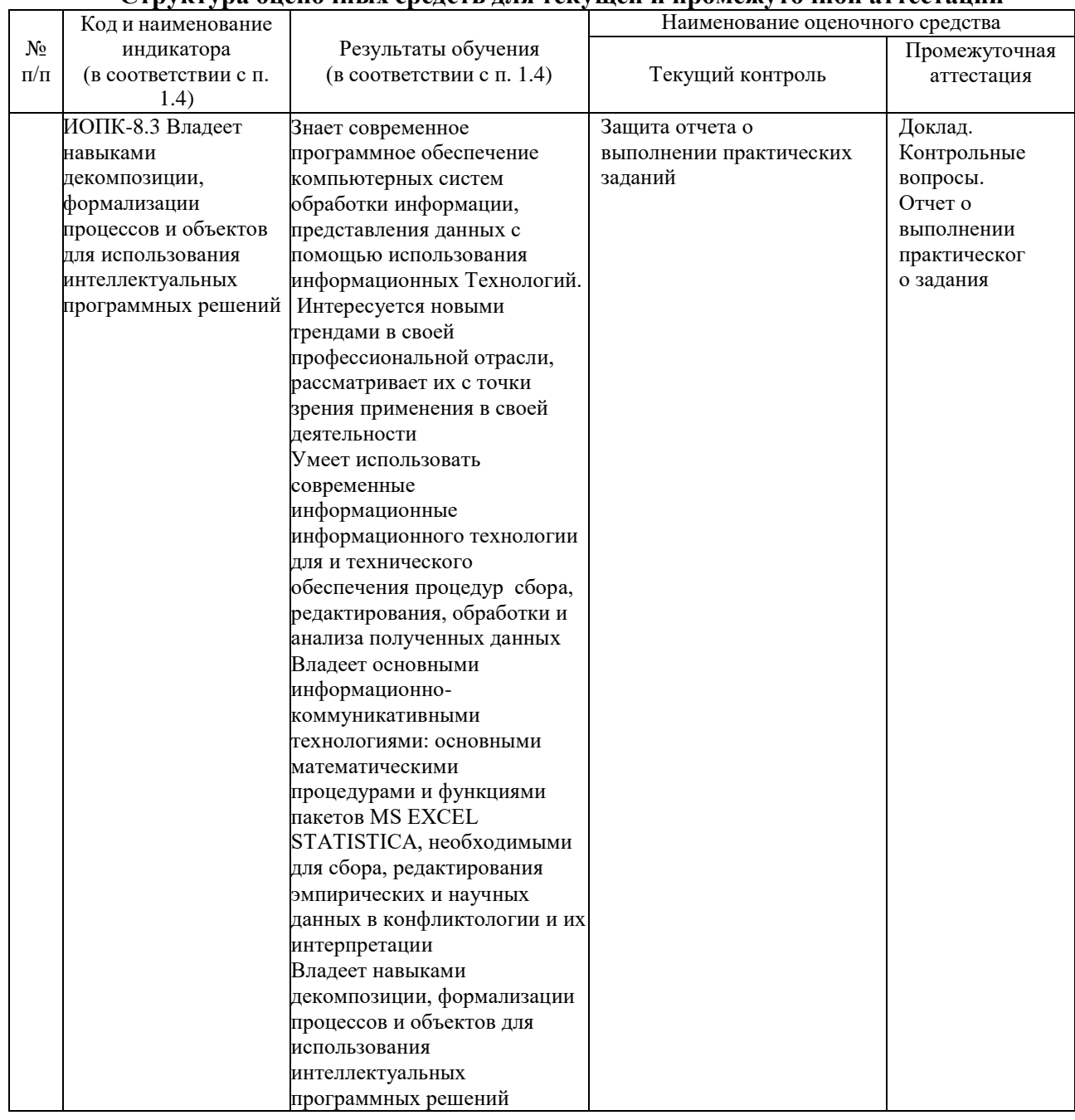

#### **Структура оценочных средств для текущей и промежуточной аттестации**

**Типовые контрольные задания или иные материалы, необходимые для оценки знаний, умений, навыков и (или) опыта деятельности,** 

#### характеризующих этапы формирования компетенций в процессе освоения образовательной программы

#### Примерный перечень вопросов и заданий

- 1) Для систем Statistica 10.0 выполнить следующие процедуры и операции : 1. провести корректный экспорт данных из рабочей книги электронной таблицы Excel в пакет Statistica 10.0. 2. Сохранить результат экспорта в формате пакета Statistica Для всех нижеперечисленных процедур и функций необходимо самостоятельно подобрать соответствующий тип данных для обработки, и объяснить полученный результат.
- 2) выполнить процедуру вычисления описательной статистики для любых 10-15 переменных. Для всех объектов. Вычислить Среднее, ст. отклонен., мода, медиана, экспесс.
- 3) выполнить процедуру вычисления частот для всех номинальных (качественных) переменных. Для всех объектов и для выборки мужчин.
- 4) выполнить процедуру кросстабуляции для любых 4 -х номинальных переменных ( ПОЛ х ХОББИ, КЛАСС х ВУЗ). Для всех объектов, только для спортсменов. Результат представить в абсолютных величинах и процентах.
- 5) выполнить процедуру корреляционного анализа вычислив коэффициенты Пирсона, Спирмена,. Определить значимость на 5% и 1% уровнях. Для всех объектов, только для мужчин спортсменов. Для женщин чтецов.
- б) выполнить процедуру определения значимости различий двух зависимых выборок используя Z -критерий знаков и критерий Вилкоксона. По переменным ТЕСТ1 -ТЕСТ2, Агрессия 1 - Агрессия 2, Оценка1-Оценка2. Для всех объектов, только для мужчин, только для женщин.
- 7) определить значимость различий между парами выборок МУЖЖЕН. СПОРТСМЕНОВ - ЧТЕЦОВ, ЭКОНОМИСТОВ - ГУМАНИТАРИЕВ используя критерий Манна-Уитни. ПО любым 8 - 15 переменным. Для всех объектов, только для мужчин, только для женщин.

### Контрольная (самостоятельная) работа

### ЗАЛАНИЕ N 2 ЭКСПОРТ И КОПИРОВАНИЕ

Для статистических пакетов SPSS 11.0 и Statistica 10.0 Используя локальную сеть ( и поисковую систему) найти на сервере компьютерных классов факультета в папке ВНЕУРОЧНЫЕ ЗАНЯТИЯ /ПСИХОЛОГИЯ ВСЁ /.... файл EXPORT STATISTICA 14.XLS и загрузить его в пакет EXCEL. Сохранив файл в вашей папке созданной на рабочем столе вашего ПК вам необходимо найти лист ДАНН.ЭКСПОРТ и используя навыки редактирования подготовить данные на этом листе для экспорта его в пакет Statistica или SPSS. Экспортировать только этот лист, со всеми переменными сохранив при этом имена переменных и имена объектов. Сохранить результат экспорта в формате пакета Statistica в своей папке. Используя буфер обмена копировать и вставить в пакет STATISTICA или SPSS первые 5 переменных из этого же файла, из листа ДАНН. БУФЕР ОБМЕНА. Отредактировать имена переменных и сохранить в формате пакета STATISTICA. Сохранить итоговый результат в своей папке. Вразумительно объяснить полученные результаты по всем вычисленным статистикам и выполненным процедурам.

### Контрольная (самостоятельная) работа

**ЗАЛАНИЕ N 7** 

КРОССТАБУЛЯЦИЯ, ТАБЛИЦЫ СОПРЯЖЁННОСТИ. Для статистических пакетов SPSS 11.0 и Statistica 10.0 Используя локальную сеть (и поисковую систему) найти на сервере компьютерных классов факультета в папке ВНЕУРОЧНЫЕ ЗАНЯТИЯ / ПСИХОЛОГИЯ ВСЁ /... файл Ex НАСЛ 100 ЧЕЛ 27 ПЕР+ КОНТР 14Г. sta и загрузить его в пакет (SPSS, Statistica). 1. Отобрав для анализа только переменные с номинальными шкалами и выбрав соответствующий модуль, выполнить процедуру построения таблиц сопряженности. 2. Построить таблицу по переменным ПОЛ и ХОББИ. Анализируя её, оценить, есть ли зависимость между полом респондента и выбираемым им ХОББИ. 3. Построить табл. сопряженности для переменных ХОББИ и выбираемый ВУЗ. Установить опции отображения результатов в таблице в процентах для строк, столбцов и в целом для таблицы для этого и предыдущего задания. 4. Разбить выборку по переменной КЛАСС и посмотреть, есть ли различия в структуре взаимосвязи переменных по заданиям 2 и 3.5. Построить категориальные гистограммы по этим переменным. 6. Скопировать полученные ТАБЛИЦЫ ПОЛ х ХОББИ и ХОББИ х ВУЗ в MS EXCEL и отредактировать результат. Сохранить его в своей папке в формате \*.XLS. и в формате \*.STW в вашей папке. Вразумительно объяснить полученные результаты по всем вычисленным статистикам и выполненным процедурам.

#### Перечень контрольных вопросов по курсу

1. Структура панели инструментов Statistica 10.0 при работе с исходными данными; таблицами результатов анализа

2. Операции с объектами (Cases) в Statistica 10.0: добавить, переместить, копировать, удалить, переименовать. Опции и операторы условия выбора объектов для анализа.

3. Т-критерий Стьюдента для зависимых и независимых выборок. Техника вычисления и интерпретация результатов анализа в Statistica 10.0..

4. Регрессионный анализ. Назначение метода и примеры его использования. Техника вычисления в пакете Statistica 10.0 Интерпретация результатов. Ограничения метода.

5. Процедура вычисления линейной корреляции Пирсона в ЕХСЕL (2 – способа). Определение силы и направленности связи. Работа с таблицей значимости.

6. Процедура вычисления коэффициента ранговой корреляции СПИРМЕНА в ЕХСЕL. Определение силы и направленности связи. Работа с таблицей значимости.

7. Факторный анализ. Назначение метода. Методы главных компонент и главных факторов. Использование факторного анализа как метода классификации. Методы вращения факторов Техника вычисления в пакете Statistica 10.0. Интерпретация результатов. Ограничения метода.

8. Выполнение процедуры комплексного вычисления статистик с помощью инструмента описательная статистика пакета "Анализ данных". Описание результатов

9. Многомерные методы анализа. Кластерный анализ. Назначение и техника вычисления в пакете Statistica 10.0. Интерпретация результатов. Ограничения метода.

10. Процедура вычисления коэффициента связи номинальных дихотомических данных ФИ (сырые данные и частоты) в ЕХСЕL. Определение значимости коэффициента.

11. Непараметрические критерии проверки статистических гипотез. Специфика применения методов. Техника вычисления и интерпретация результатов анализа в Statistica  $10.0.$ 

ТОЧЕЧНО-БИСЕРИАЛЬНОГО коэффициента 12. Процедура вычисления корреляции в EXCEL. Определение значимости коэффициента.

13. Модуль "Непараметрические статистики" в Statistica 10.0. Назначение и область применения методов. Непараметрические методы корреляционного анализа. Техника вычисления и интерпретация результатов

14. Microsoft Excel. Выделение ячеек, диапазонов, строк, столбцов, несмежных участков, всего листа. Копирование и перемещение блока данных с помощью мыши, меню, панели инструментов, функциональных клавиш.

15.Таблицы частотных распределений. Способы работы с таблицами. Методы анализа распределений данных сгруппированных в таблицы частот. Специфика работы с таблицами частот в Statistica 10.0.

16. Процедура вычисления РАНГОВО-БИСЕРИАЛЬНОГО коэффициента корреляции в EXCEL. Определение значимости коэффициента.

17.Корреляция. Элементы окна и приемы работы с модулем "корреляционные матрицы" в Statistica 10.0. Техника вычисления и интерпретация результатов корреляционного анализа. Диаграммы рассеивания.

18.Элементарные статистические процедуры: вычисление среднего арифметического, стандартного отклонения, моды, медианы в MS Excel. Интерпретация результатов вычислений.

19.Т критерий Стьюдента. Процедура его вычисления в EXCEL для зависимых и независимых выборок . Определение уровня значимости различий. Случаи его применения и ограничения критерия.

20. Модуль "Описательные статистики" в Statistica 10.0. Выбор переменных для анализа. Вычисление выборочного среднего, моды, медианы, дисперсии и стандартного отклонения. Вычисление дополнительных статистических показателей. Интерпретация результатов.

21.Z критерий знаков. Создание процедуры его вычисления в EXCEL для зависимых выборок. Определение уровня значимости различий. Случаи его применения и ограничения критерия.

22.Вычисление базовых статистических характеристик в Statistica 10.0 (среднего арифметического, стандартного отклонения, моды, медианы и т.д.).

23.Т критерий Вилкоксона. Создание процедуры его вычисления в EXCEL для зависимых выборок. Определение уровня значимости различий. Случаи его применения и ограничения критерия.

24. Импорт данных из других Windows приложений в Statistica 10.0. Копирование данных через буфер обмена.

25.U- критерий Манна-Уитни. Создание процедуры его вычисления в EXCEL для независимых выборок. Определение уровня значимости различий. Случаи его применения и ограничения критерия.

26. Процедура построения гистограммы в EXCEL для случая дискретной и непрерывной шкалы нормального распределения. Редактирование гистограммы.

27. Операции с переменными (Variables) в Statistica 10.0: добавить, переместить, копировать, удалить. Форматы отображения данных в программе.

28. Анализ данных с помощью инструментов пакета анализа в MS Excel. Установка пакета. Функции пакета анализа и принципы работы с ним.

29.Копирование, перенос, удаление ячейки или диапазона с помощью команд меню, контекстных меню, быстрых клавиш, кнопок панели инструментов в Statistica 10.0. Перемещение ячейки или диапазона. Изменение структуры таблицы. .

30.Создание, использование и редактирование формул в Excel вручную и с помощью мастера функций. Подсчет количества объектов удовлетворяющих условиям. Нахождение процентных долей величин.

31.Ввод данных в электронные таблицы с исходными данными (Spreadsheet) в Statistica 10.0. Ввод и редактирование текстовых значений. Работа с ячейками и диапазонами: выделение блока значений, строк и столбцов

32. " Анализ данных с помощью инструмента описательная статистика пакета "Анализ данных". Описание результатов

#### **Контрольные вопросы к зачету по курсу.**

1. Опишите общую структура систем Statistica 10.0 и Excel и способы взаимодействия с ними. Основные меню этих систем.

2. Варианты панели для работы с: исходными данными, таблицами, графическими документами

3. Электронные таблицы с исходными данными обоих пакетов.

4. Перемещение по таблице с использованием мыши и клавиатуры.

5. Ввод данных в Spreadsheet. Работа с ячейками и диапазонами: выделение блока значений, строк и столбцов целиком.

6. Копирование ячейки или диапазона с помощью команд меню, контекстных меню, быстрых клавиш, кнопок панели инструментов. Перемещение ячейки или диапазона.

7. Операции Вырезать. Вставить. Очистить. Специальная вставка. Найти. Заменить.

8. Ввод и редактирование текстовых значений.

9. Создание файла с исходными данными.

10.Изменение структуры таблицы.

11.Операции с переменными (Variables) : Добавить. Переместить. Копировать. Удалить.

12.Формат отображения данных.

13.Операции с объектами (Cases): Добавить. Переместить. Копировать. Удалить. Имена

14.Опции и операторы условия выбора Cases для анализа.

15.Копирование данных через буфер обмена.

16.Импорт данных из других Windows приложений.( Excel ).

17.Окно модуля быстрые основные статистики. Способы вызова: контекстное меню, команда, пиктограмма панели.

18. Быстрые статистические графики STATS GRAPHS, CUSTOMS GRAPHS. Типы графиков.

19. Основные элементы диалога в модуле Basic Statistics/Tables - Описательные статистики/таблицы.

20. Окно модуля Описательные статистики (DESCRIPTIVE STATISTICS ) и приемы работы.

21.Выбор переменных для анализа.

22.Вычисление основных статистик.

23.Быстрые основные статистики

24.Выбор дополнительных статистик

25.Построение гистограмм.

26.Корреляционные матрицы . Элементы окна и приемы работы.

27. Гистограммы, диаграммы распределений

28. Т критерий Стьюдента.

29.Корреляция Пирсона.

30.Частотные таблицы.

31.Кластерный анализ. Общее представление о процедуре анализа.

32.Выбор данных для анализа.

33.Кластеризация:

34. ОБЪЕКТОВ, ПРИЗНАКОВ

35.2 метода- 1-JOINING, 2 - К-MEANS CLUSTERING

36.Сохранение результатов кластерного анализа.

37.Факторный анализ Основные элементы диалога в модуле Факторный анализ

38.Выбор данных для анализа

39. Метод выделения факторов н метод вращения

40. Окно Факторные нагрузки.

41.Сохранение результатов анализа.

42. Непараметрические статистики.

43. Коэф. корреляция Спирмена и Кендала.

44. Критерий Хи-квадрат.

45. Печать и объяснение результатов.

46. Окно PRINT SCROLLSHEET. Опции окна.

47. Окно Page/Output SETUP. Окно PRINT DATA

48. Вывод на принтер. Другие опции окна.

#### Контрольные вопросы для самостоятельной оценки качества освоения учебной дисциплины.

1. В чем состоят цели многомерного анализа данных?

формальное описание данных, используемое в многомерном 2. Лайте статистическом анализе и опишите представление данных в электронном виде.

3. Определите основные шкалы измерений в многомерных выборках.

4. Как произвести преобразование данных из одной шкалы в другую?

5. Определите понятие диапазон значений признака и способы определения диапазона значений.

6. Какие и как рассчитываются основные характеристики многомерной выборки в предварительном анализе данных?

7. Определите средства визуализации данных в предварительном анализе даны?

8. Определите способы моделирования случайных чисел выборок в пакете STATISTICA.

9. Определите принципы моделирования многомерного нормального распределения

10.Что понимается под грубыми ошибками и каковы последствия их проявлений в статистической совокупности?

11. Дайте характеристику алгоритмов определения «подозрительных» объектов выборки.

12. Каковы последствия отсутствия значений в многомерной выборке и как с ними бороться.

13. Какие существуют способы обработки грубых ошибок?

14. Что понимается под статистической гипотезой и какие характерные признаки для нее существуют?

15.Что означает: простая и сложная, одномерная и многомерная статистическая гипотезы?

16. Какого рода ошибки могут допускаться и чем определяется достоверность выводов при проверке статистических гипотез?

17. Определите предпосылки применения критерия 2.

18. Определите предпосылки применения критерия Фишера.

19. Определите предпосылки применения критерия Стьюдента.

20. Приведите примеры ситуаций в которых целесообразно применении критерия Стьюлента.

21. Приведите примеры ситуаций в которых целесообразно применении критерия 2

22. Приведите примеры ситуаций в которых целесообразно применении критерия Фишера.

23. Определите предпосылки применения критерия U-критерий Манна [Уитни (Вилксона)?

24. Какое распределение используется в критерии Вилкоксона

Критерии оценивания ответов на вопросы:

Зачтено - дан полный ответ, используются термины, характеризуются зоны применения метода, указываются ограничения, описывается последовательность действий при применении техники или метода, называются авторы метода, приводится пример использования метода и/ или интерпретации его результатов.

Незачет – студент не может дать ответ, при ответе на вопросы студент допускает ошибки в определении основных понятий; беспорядочно и неуверенно излагает материал, не владеет терминами, не может назвать и продемонстрировать последовательность действий при использовании техники или метода.

Оценочные средства для инвалидов и лиц с ограниченными возможностями здоровья выбираются с учетом их индивидуальных психофизических особенностей.

– при необходимости инвалидам и лицам с ограниченными возможностями здоровья предоставляется дополнительное время для подготовки ответа на экзамене;

– при проведении процедуры оценивания результатов обучения инвалидов и лиц с ограниченными возможностями здоровья предусматривается использование технических средств, необходимых им в связи с их индивидуальными особенностями;

– при необходимости для обучающихся с ограниченными возможностями здоровья и инвалидов процедура оценивания результатов обучения по дисциплине может проводиться в несколько этапов.

Процедура оценивания результатов обучения инвалидов и лиц с ограниченными возможностями здоровья по дисциплине (модулю) предусматривает предоставление информации в формах, адаптированных к ограничениям их здоровья и восприятия информации:

Для лиц с нарушениями зрения:

– в печатной форме увеличенным шрифтом,

– в форме электронного

документа.

– Для лиц с нарушениями

слуха:

– в печатной форме,

– в форме электронного документа.

Для лиц с нарушениями опорно-двигательного аппарата:

– в печатной форме,

– в форме электронного документа.

Данный перечень может быть конкретизирован в зависимости от контингента обучающихся.

**Итоговая оценка** в момент промежуточной аттестации складывается из ответа на 1 теоретический вопрос и выполнения 1 практического задания, предложенного преподавателем (из списка, выполняемых на практических занятиях).

#### **5. Перечень учебной литературы, информационных ресурсов и технологий**

#### **5.1. Учебная литература**

1 Ермолаев-Томин, О. Ю. Математические методы в психологии в 2 ч. Часть 1. : учебник для вузов / О. Ю. Ермолаев-Томин. — 5-е изд., испр. и доп. — Москва : Издательство Юрайт, 2024. — 280 с. — (Высшее образование). — ISBN 978-5-534-04325-9. — Текст : электронный // Образовательная платформа Юрайт [сайт]. — URL: <https://urait.ru/bcode/537833>

2 Ермолаев-Томин, О. Ю. Математические методы в психологии в 2 ч. Часть 2. : учебник для вузов / О. Ю. Ермолаев-Томин. — 5-е изд., испр. и доп. — Москва : Издательство Юрайт, 2024. — 235 с. — (Высшее образование). — ISBN 978-5-534-04327-3. — Текст : электронный // Образовательная платформа Юрайт [сайт]. — URL: <https://urait.ru/bcode/537834>

3 Некрасов С.Д. Статистические методы в психологии (MS EXCEL). Краснодар, 2014 <https://docspace.kubsu.ru/docspace/handle/1/295>

4 Высоков И.Е. Математические методы в психологии. Учебник и практикум для академического бакалавриата. М.: Издательство Юрайт, 2017. https://biblioonline.ru/viewer/9AA95394-DF0D-4B59-BD83- EE4B1FEB0FC5#page/1

### **5.2 Периодическая литература**

Базы данных компании «Ист Вью» [http://dlib.eastview.com](http://dlib.eastview.com/) Южно-российский журнал социальных наук <https://journalsr.kubsu.ru/>

Вопросы психологии <http://www.voppsy.ru/> . Вестник МГУ. Серия: Психология <http://msupsyj.ru/> . **Журналы России по [информационным](https://eivis.ru/browse/udb/2071) технологиям**. **Издания по общественным и [гуманитарным](https://eivis.ru/browse/udb/4) наукам** Национальный психологический журнал <http://npsyj.ru/>

#### **5.3 Интернет-ресурсы, в том числе современные профессиональные базыданных и информационные справочные системы Электронно-библиотечные системы (ЭБС):**

- 1. ЭБС «ЮРАЙТ» <https://urait.ru/>
- 2. ЭБС «УНИВЕРСИТЕТСКАЯ БИБЛИОТЕКА ОНЛАЙН» [www.biblioclub.ru](http://www.biblioclub.ru/)
- 3. ЭБС «BOOK.ru» [https://www.book.ru](http://www.book.ru/)
- 4. ЭБС «ZNANIUM.COM» [www.znanium.com](https://znanium.com/)
- 5. ЭБС «ЛАНЬ» [https://e.lanbook.com](https://e.lanbook.com/)

### **Профессиональные базы данных:**

- 1. [Научная электронная библиотека \(НЭБ\) http://www.elibrary.ru/](http://www.elibrary.ru/)
- 2. Полнотекстовые архивы ведущих западных научных журналов на

Российской платформе научных журналов НЭИКОН [http://archive.neicon.ru](http://archive.neicon.ru/) 3. [Национальная электронная библиотека](https://rusneb.ru/) (доступ к Электронной библиотеке

диссертаций Российской государственной библиотеки (РГБ) <https://rusneb.ru/>

- 4. [Базы данных компании «ИВИС»](https://eivis.ru/)
- 5.
- 6. "Лекториум ТВ"<http://www.lektorium.tv/>
- 7. Университетская информационная система РОССИЯ [http://uisrussia.msu.ru](http://uisrussia.msu.ru/)

### **Информационные справочные системы:**

1. Консультант Плюс - справочная правовая система (доступ по локальной сети скомпьютеров библиотеки)

### **Ресурсы свободного доступа:**

- 1. Полные тексты канадских диссертаций <http://www.nlc-bnc.ca/thesescanada/>
- 2. КиберЛенинка [\(http://cyberleninka.ru/\)](http://cyberleninka.ru/);
- 3. Электронный учебник по пакету STATISTICА на портале StatSoft <http://www.statsoft.ru/home/textbook/default.htm>

4. Министерство науки и высшего образования Российской Федерации [https://www.minobrnauki.gov.ru/;](https://www.minobrnauki.gov.ru/)

- 5. Федеральный портал "Российское образование" [http://www.edu.ru/;](http://www.edu.ru/)
- 6. Информационная система "Единое окно доступа к образовательным ресурсам"

[http://window.edu.ru/;](http://window.edu.ru/)

7. Единая коллекция цифровых образовательных ресурсов <http://school-collection.edu.ru/> .

8. Федеральный центр информационно-образовательных ресурсов [\(http://fcior.edu.ru/\)](http://fcior.edu.ru/);

9. Образовательный портал "Учеба" [http://www.ucheba.com/;](http://www.ucheba.com/)

10. Законопроект "Об образовании в Российской Федерации". Вопросы и ответы [http://xn--273--84d1f.xn--p1ai/voprosy\\_i\\_otvety](http://273-фз.рф/voprosy_i_otvety)

#### **Собственные электронные образовательные и информационные ресурсы КубГУ:**

1. Среда модульного динамического обучения [http://moodle.kubsu.ru](http://moodle.kubsu.ru/)

2. База учебных планов, учебно-методических комплексов,

публикаций иконференций <http://mschool.kubsu.ru/>

3. Библиотека информационных ресурсов кафедры

информационныхобразовательных технологий [http://mschool.kubsu.ru;](http://mschool.kubsu.ru/)

4. Электронный архив документов КубГУ <http://docspace.kubsu.ru/>

5. Электронные образовательные ресурсы кафедры информационных систем и технологий в образовании КубГУ и научно-методического журнала "ШКОЛЬНЫЕ ГОДЫ" <http://icdau.kubsu.ru/>

#### **6. Методические указания для обучающихся по освоению дисциплины (модуля)**

Методические рекомендации по освоению лекционного материала, подготовке к лекциям;

При освоении лекционного материала необходимо читать научную литературу и для организации процесса усвоения понимания, овладения знаниями рекомендуется составлять глоссарий.

Глосса́рий (лат. glossarium «собрание глосс») — словарь узкоспециализированных терминов в какой-либо отрасли знаний с толкованием, иногда переводом на другой язык, комментариями и примерами.

Цель глоссария — устранить неопределенность в тексте и сохранить единообразие. Чтобы глоссарий был удобным и приносил пользу, придерживайтесь следующих простых правил:

1. Проверьте, чтобы термины не дублировались. Задвоение терминологии может сбить вас с толку и стать причиной ошибок в тексте. Как раз поэтому желательно дополнять термины пояснениями и контекстом.

2. Глоссарий не должен быть избыточен. Не включайте в глоссарий все часто встречающиеся слова подряд — только термины. Исключение: вы начали работать в новой для вас области.

3. Указывайте контекст. Заполните его несколькими предложениями, в которых ранее встречался данный термин.

4. Глоссарий может включать в себя список «терминов, которые остаются без перевода» (not to be translated terms, NTBT). В каждом проекте встречаются слова и выражения, которые заказчик требует оставить без перевода или которые традиционно не переводятся: к примеру, некоторые названия организаций.

5. Добавляйте определения терминов. Это поможет вам лучше ориентироваться в тексте и переводить предложения, содержащие данные термины.

Рекомендуется последовательно отвечать на контрольные вопросы, по мере освоения лекционного материала.

#### **Методические указания по выполнению практических заданий**:

преподавателя по тем вопросам, которые вызвали у него затруднения.

Ключевые практически задания, выполняемые в течение семестра:

Практические занятия проводятся с использованием педагогической технологии продукционного обучения.

Используя проектор на большой экран, преподаватель демонстрирует студентам вид экрана своего компьютера и выполняет операции по решению задачи изучаемой темы, объясняя суть выполняемой работы.

Наблюдая за действиями преподавателя, студент повторяет их, самостоятельно решая задачу изучаемой темы. В результате студент приобретает не только знания, но и практические навыки по решению задач на компьютере.

Альтернативным вариантом проведения лабораторного занятия является демонстрация слайдов с подробным объяснением излагаемого учебного

материала. Это занимает примерно половину практического занятия. Затем студентам предлагается воспроизвести на своих компьютерах решение тех задач, которые перед этим объяснял преподаватель. При этом преподаватель оказывает индивидуальную помощь тем студентами, у которых возникают затруднения при выполнении задания. На практическом занятии студент может получить помощь

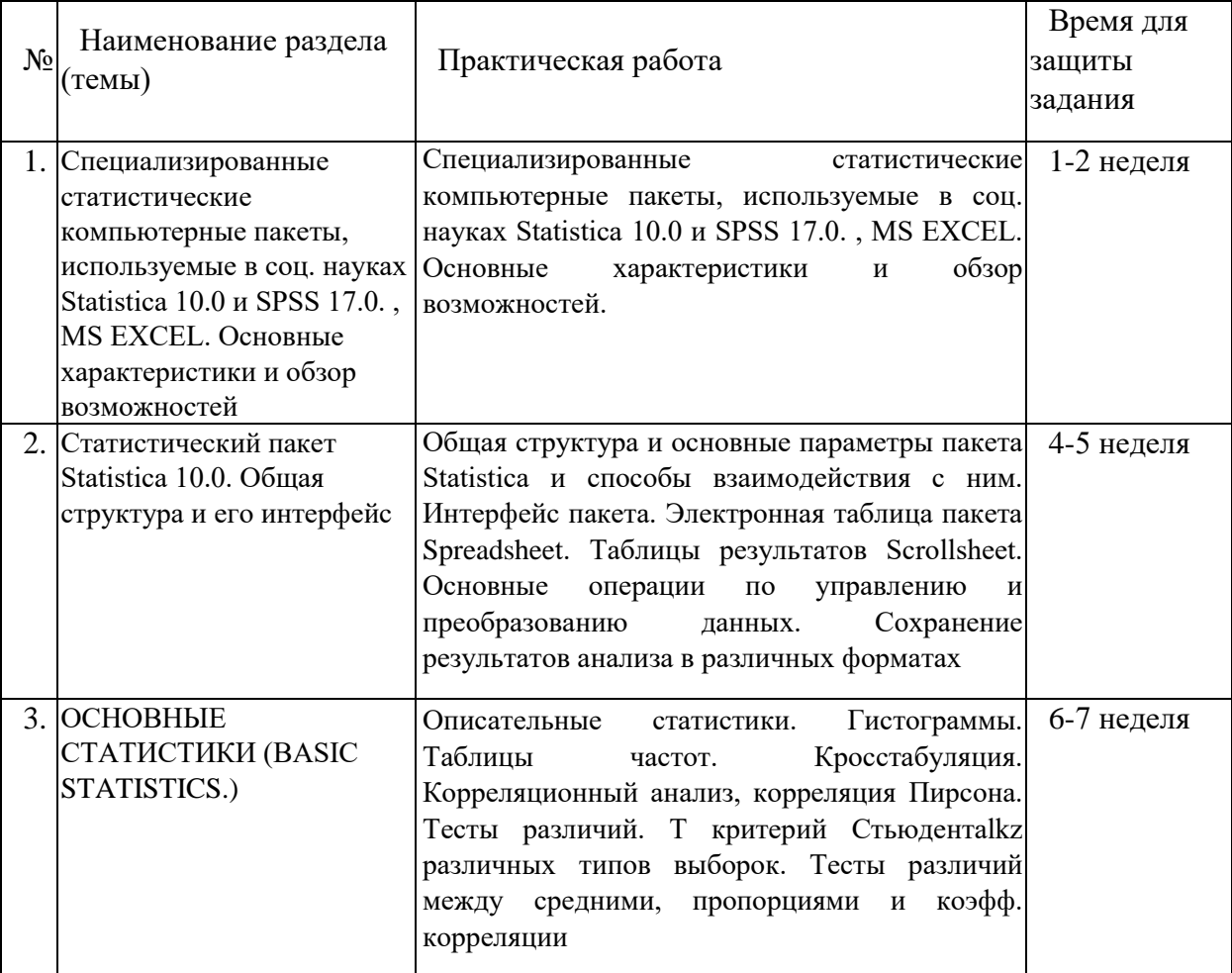

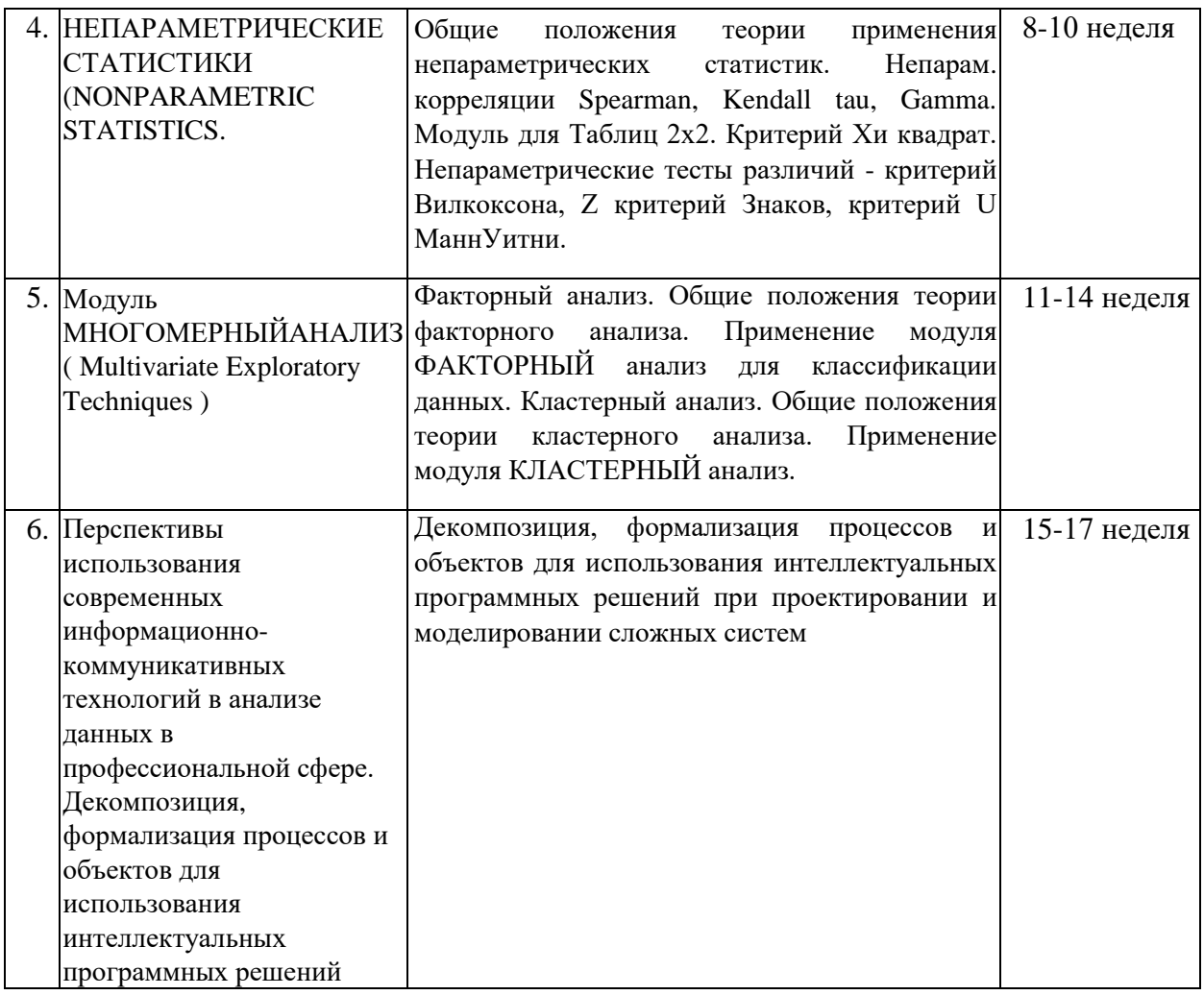

# **7. Материально-техническое обеспечение по дисциплине (модулю)**

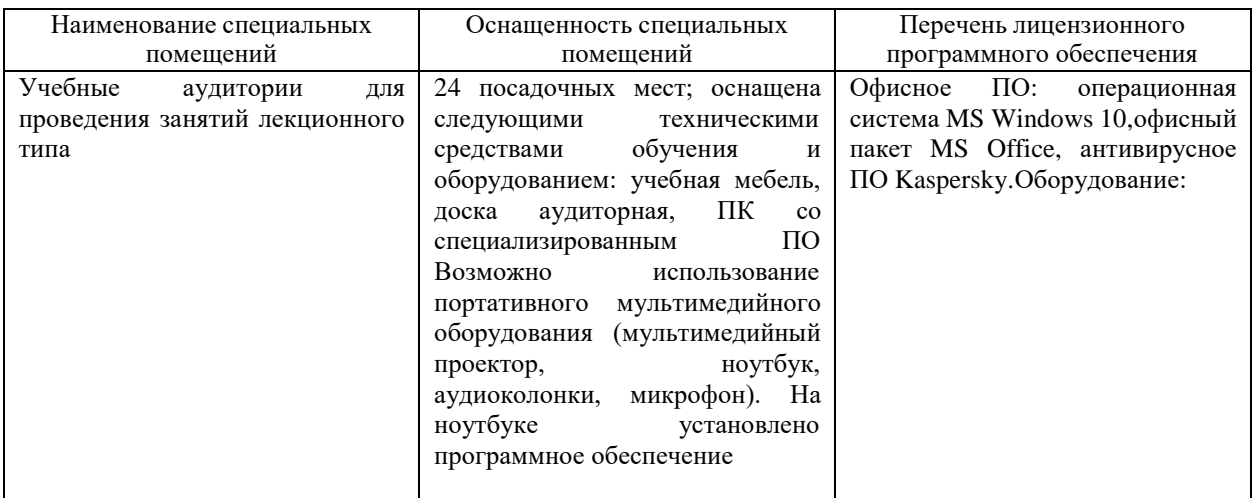

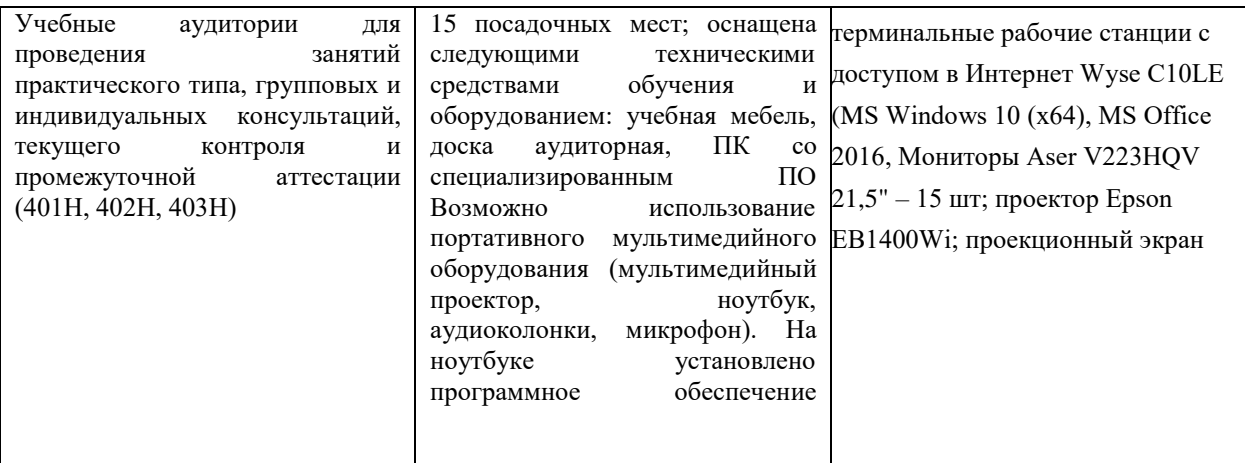

Для самостоятельной работы обучающихся предусмотрены помещения, укомплектованные специализированной мебелью, оснащенные компьютерной техникой с возможностью подключения к сети «Интернет» и обеспечением доступа в электронную информационно-образовательную среду университета.

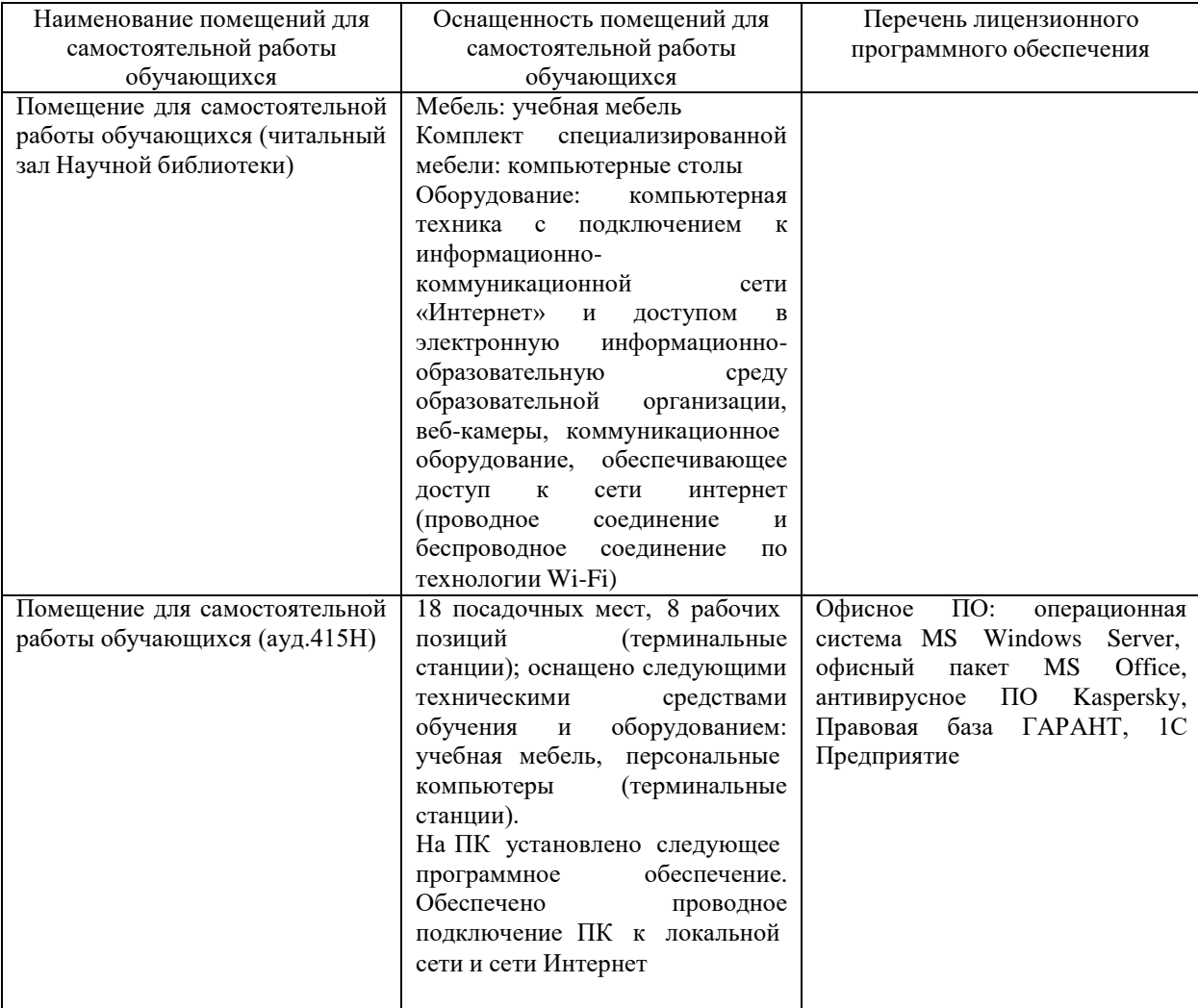